**AppPerfect** 

## **Dropbox Connector Bot - AppPerfect Corporation**

#### **Bot Overview**

- Unit Operations: Performs Unit Operations to Create, Delete, Rename, Copy & Move operations on Dropbox Items.
- Bulk/Batch Operations: Performs Bulk Operations to Create, Delete, Rename, Copy & Move operations on Dropbox Items.
- Uploads & downloads Dropbox items. Also downloads Files/Folder as Zip file to local system.
- Searches & lists files/folders in Dropbox directories.
- Creates public & private (using member email) sharable links. Also, lists and revoke already created shareable links.
- Gets Account information & space usage.
- Saves file from web URL to user's Dropbox space of Dropbox items.
- Gets metadata of Dropbox Items.
- JSON Utilities:
	- o Converts JSON array/object to string (throws an exception in case invalid JSON is provided).
	- o Get JSON Type, JSON Array Size, JSON Object/Array Value using key.
	- o Converts CSV to JSON Array.

## **Pre-Requisites**

- Automation Anywhere Enterprise v11.3.3 or above.
- A Dropbox Account.

## **Installation**

- Download the Dropbox Connector Bot provided by AppPerfect Corporation from Automation Anywhere Bot Store. ( [https://botstore.automationanywhere.com](https://botstore.automationanywhere.com/) )
- Double click on <Bot Name>.msi and follow the installation instructions below.

*For first time users, the "Bot Store" folder is created under <AA Directory>/My Tasks (on your local disk).*

- *Installer creates the following folder structure with content under the <AA Directory>*

<AA Directory>

■ My Tasks

- Bot Store
	- o DropboxConnectorBot-AppPerfectCorporation
		- My tasks
			- Dropbox Connector Bot.atmx
		- Error Folder
			- Log (Folder)
				- o Input Error Logs Month-Day-Year.txt
			- Snapshots (Folder)

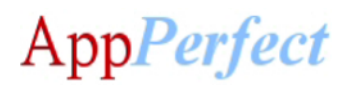

- o Error Snap Month-Day-Year HourMinuteSecond.png
- Input Folder

o Input.csv

■ Output Folder

o Output.csv

- My Metabots
	- o Dropbox Connector Bot.mbot

# **How to Configure the Bot:**

# **Use the following information to configure your bot parameters:**

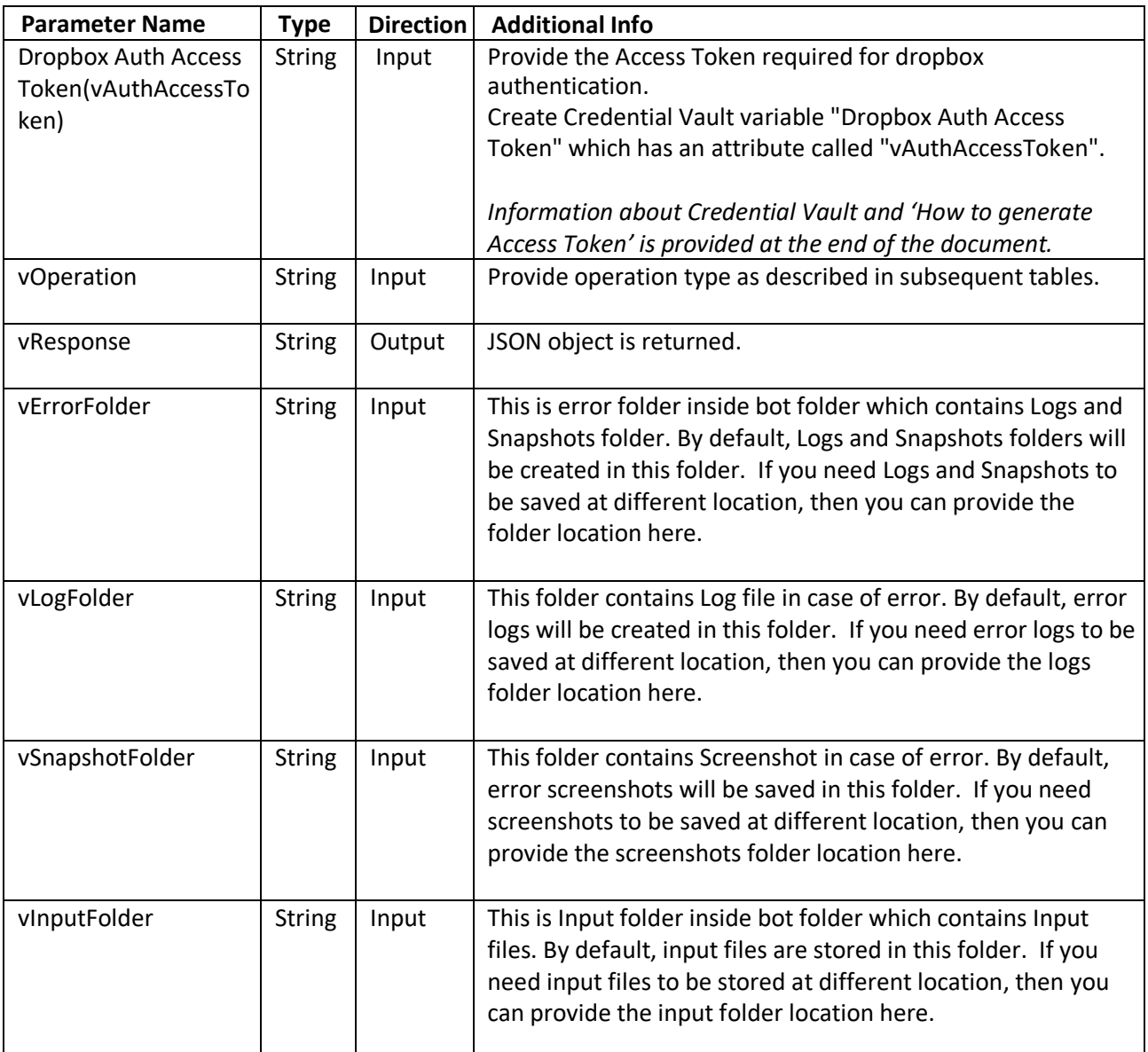

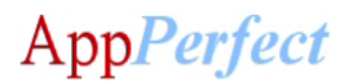

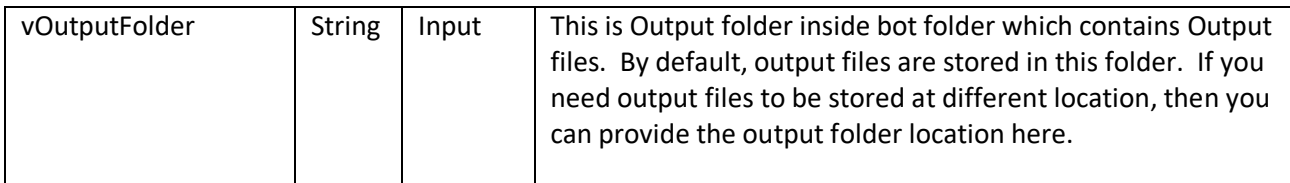

For **CreateBoxItem** Operation configure following additional parameters:

*Creates a Dropbox item at specified path.*

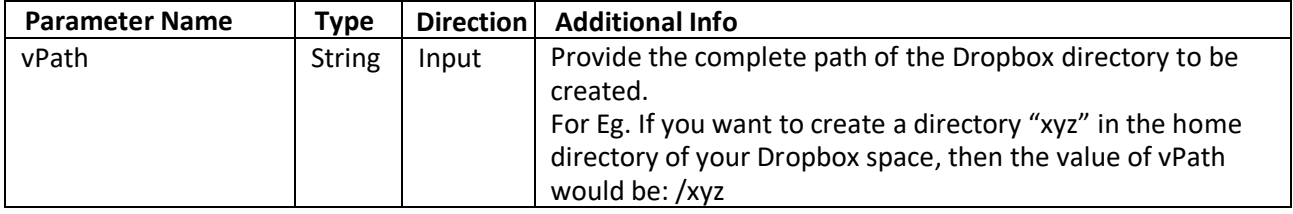

For **DeleteBoxItem** Operation configure following additional parameters:

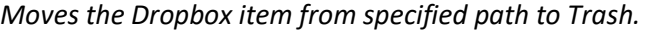

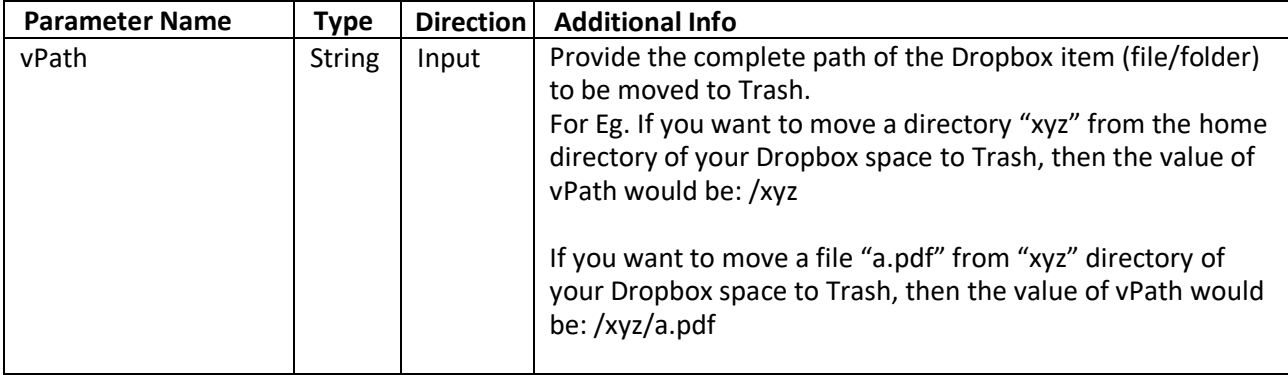

For **PermanentlyDeleteBoxItem** Operation configure following additional parameters:

*Deletes the Dropbox item permanently at specified path.*

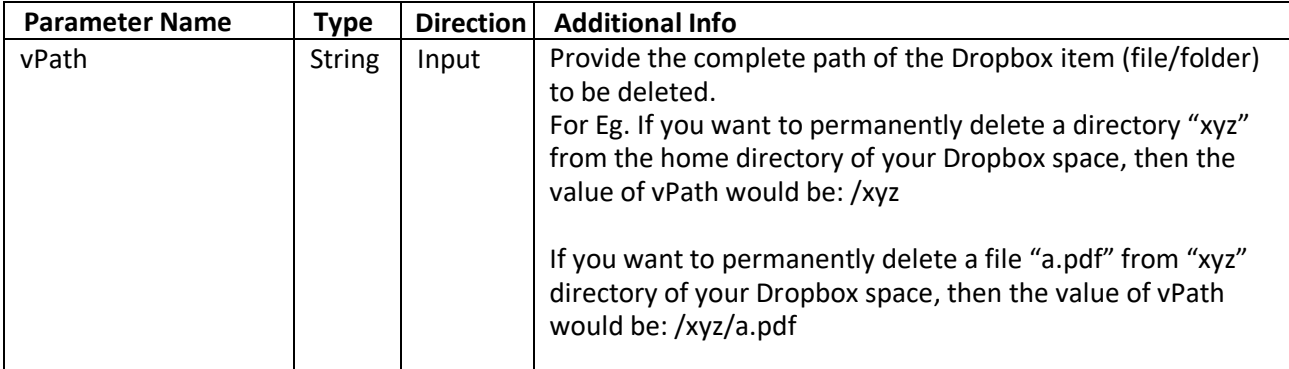

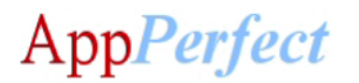

For **RenameBoxItem** Operation configure following additional parameters:

*Renames the Dropbox item at specified path from current name to new name.*

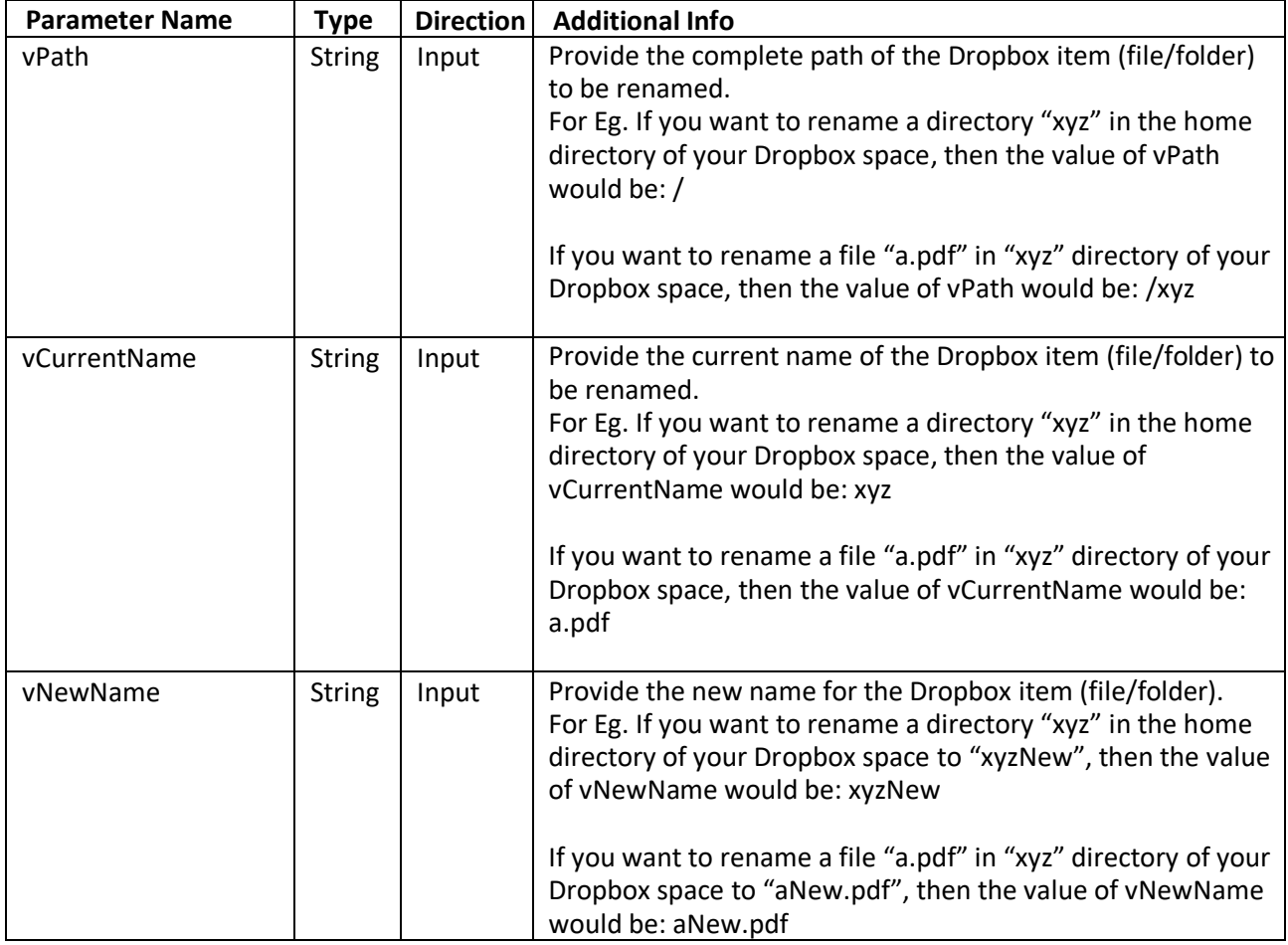

For **CopyBoxItem** Operation configure following additional parameters:

*Copies the Dropbox item from source path to destination path.*

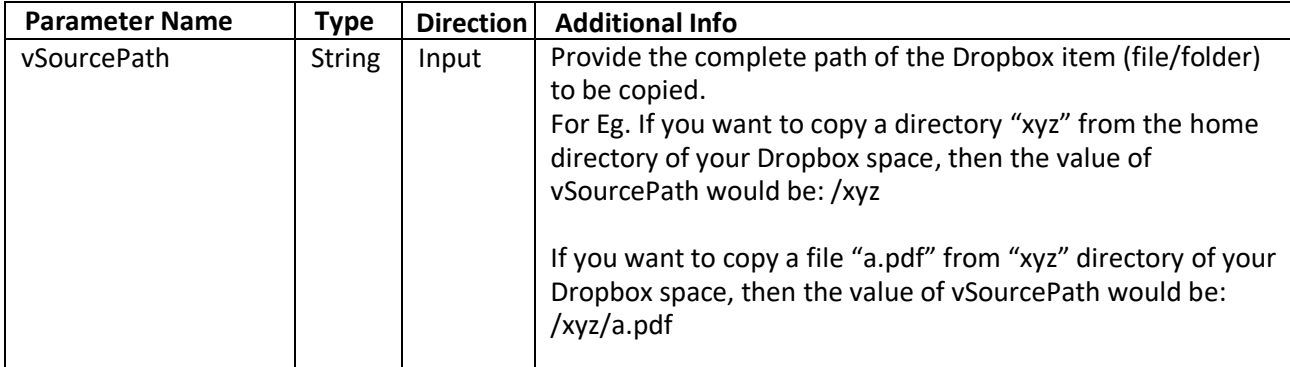

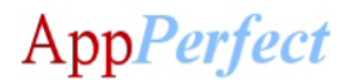

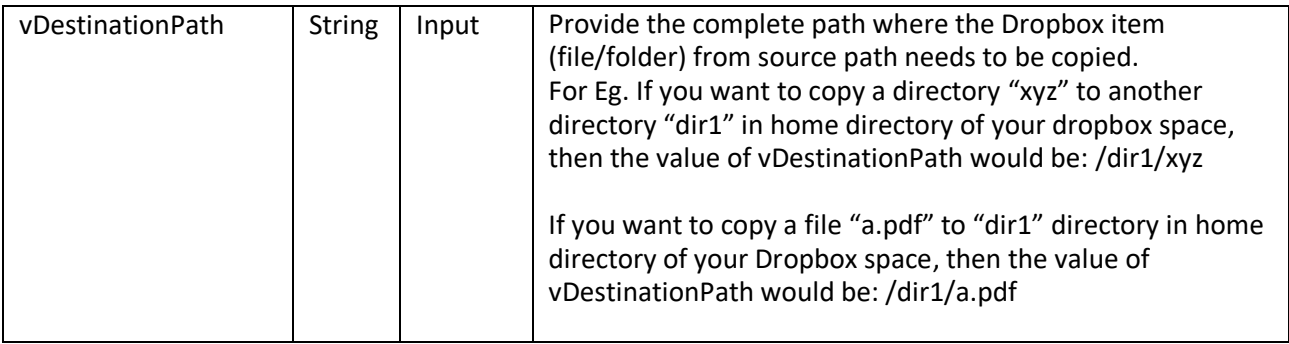

For **MoveBoxItem** Operation configure following additional parameters:

*Moves the Dropbox item from source path to destination path.*

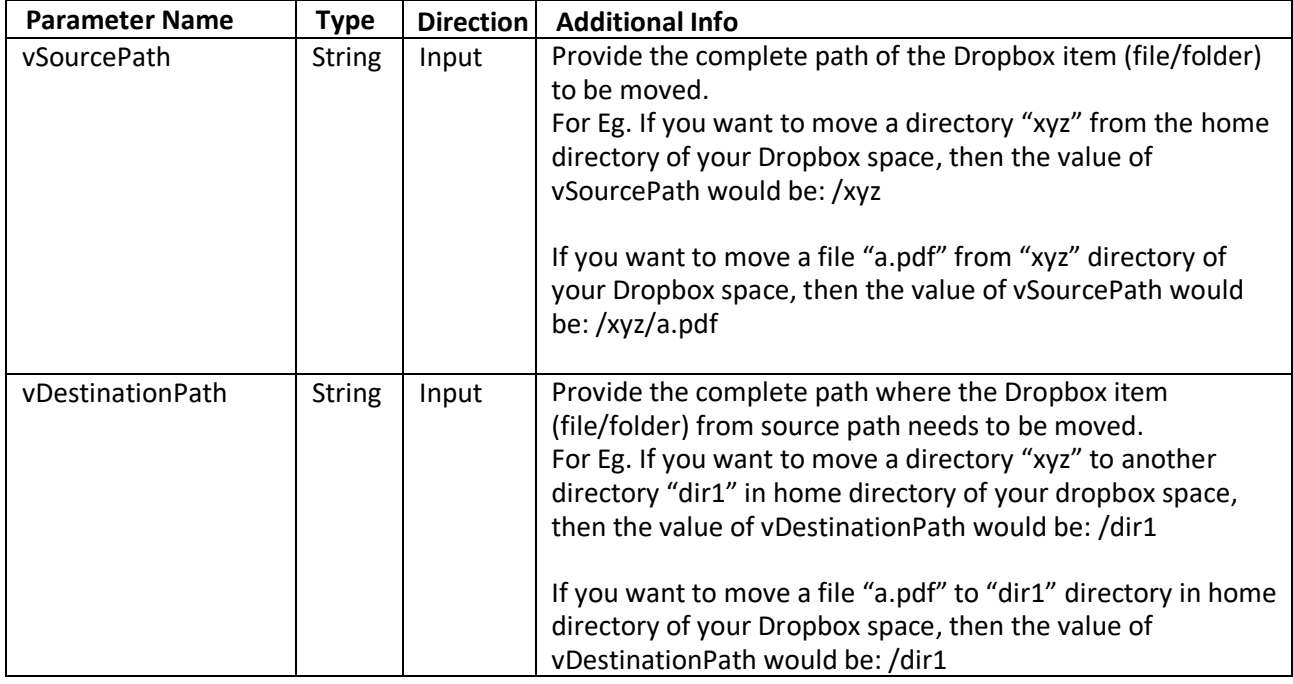

For **SearchBoxItem** Operation configure following additional parameters:

*Searches the dropbox items matching given query at a specified location.*

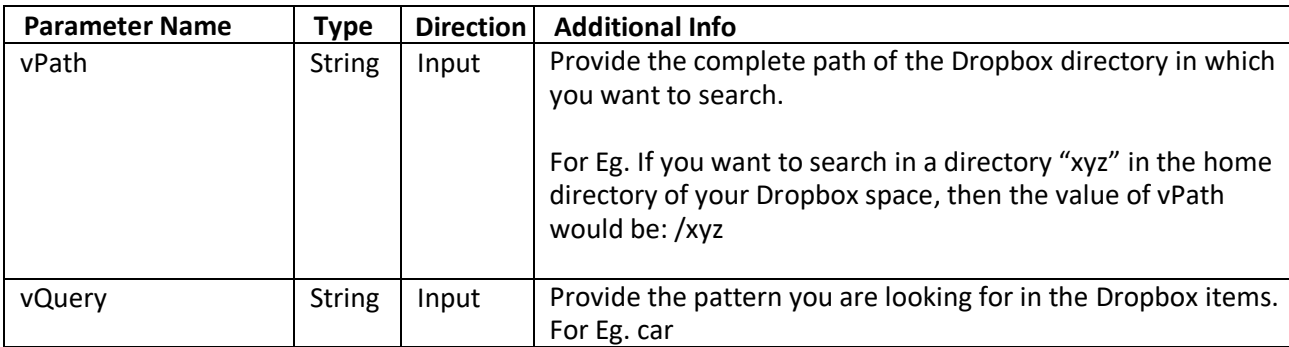

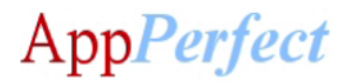

# For **ListBoxItems** Operation configure following additional parameters:

*Lists all Dropbox items at specified path.*

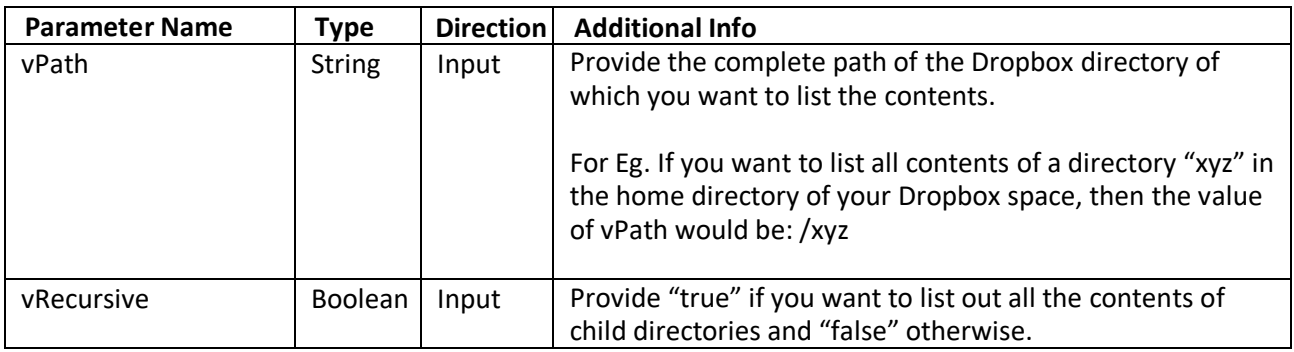

For **GetMetadata** Operation configure following additional parameters:

*Gets metadata of the Dropbox item at specified path.*

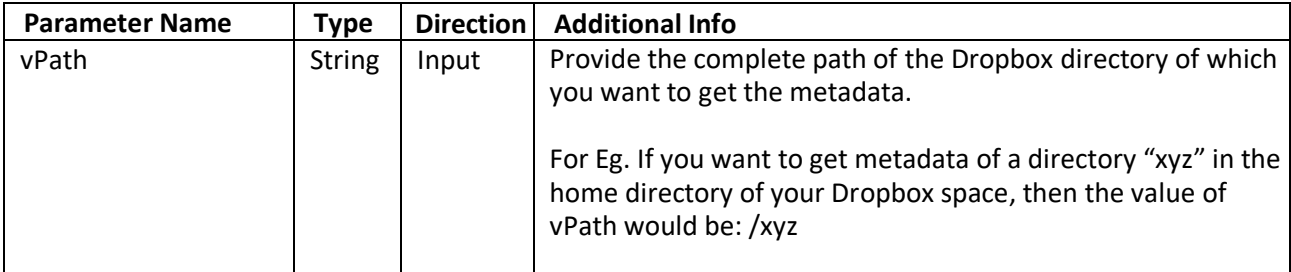

# For **SaveUrl** Operation configure following additional parameters:

*Saves the file specified by its URL at your Dropbox space at specified path.*

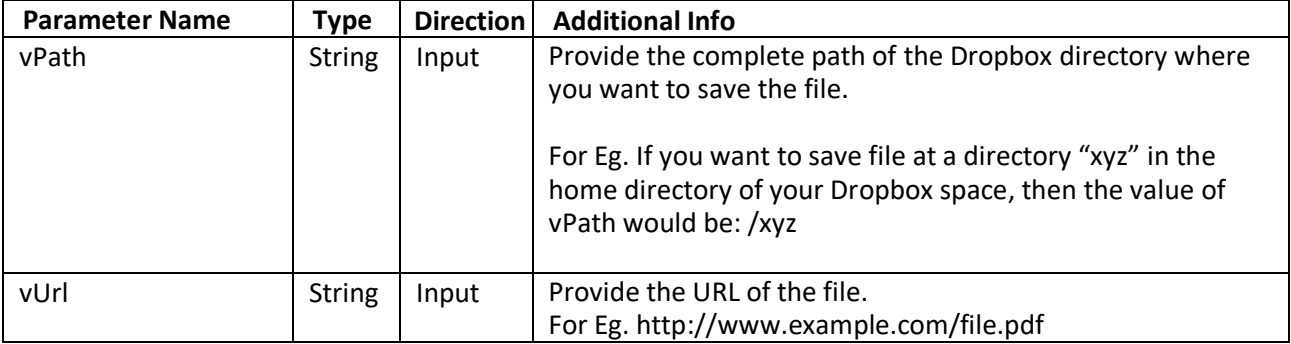

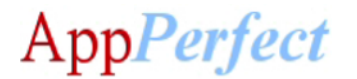

For **UploadBoxItem** Operation configure following additional parameters:

*Uploads a file from your local system to your Dropbox space.*

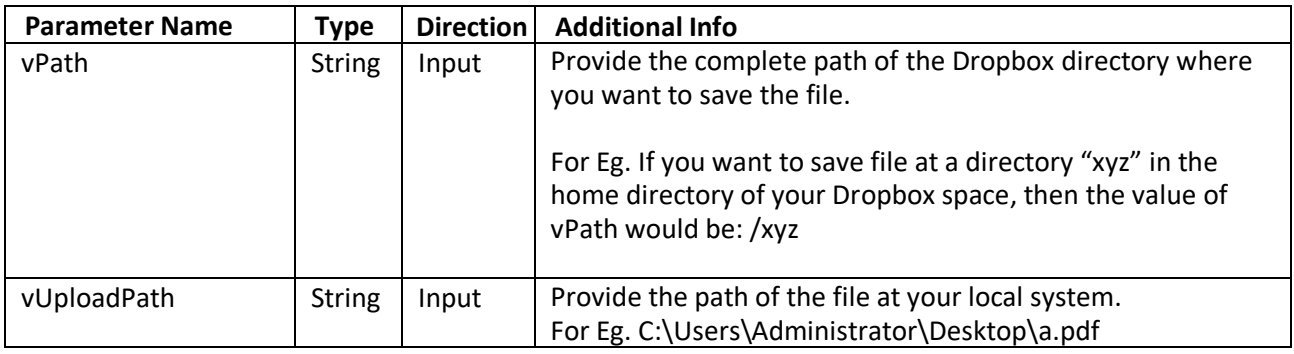

For **DownloadBoxItem** Operation configure following additional parameters:

*Downloads a file to your local system from your Dropbox space.*

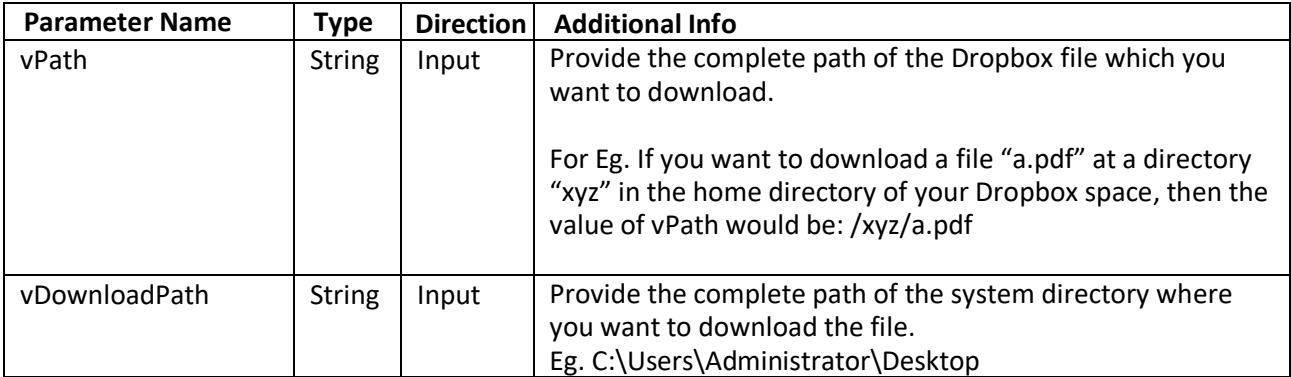

For **DownloadBoxItemZip** Operation configure following additional parameters:

*Downloads a Dropbox item to your local system as a zip file.*

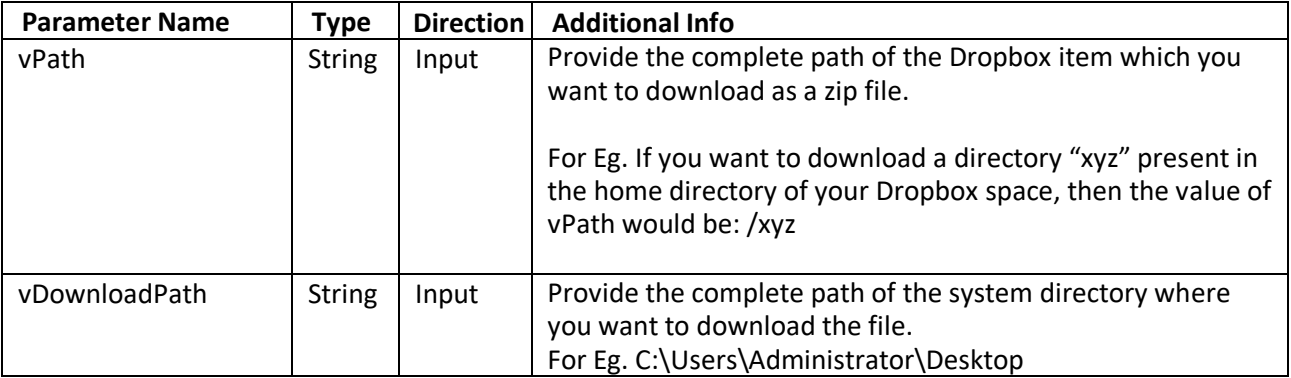

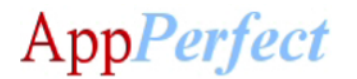

For **CreateSharableLink** Operation configure following additional parameters:

*Creates a public sharable link of a Dropbox item.*

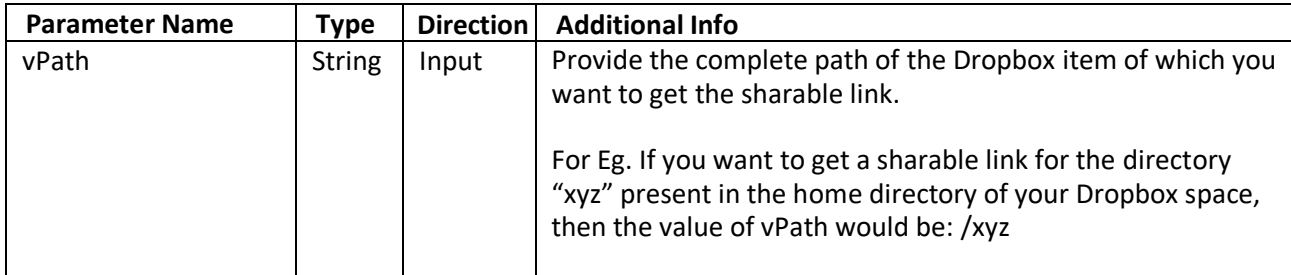

For **CreateSharableLinkToMembers** Operation configure following additional parameters:

*Creates a sharable link of a Dropbox item for specific members.*

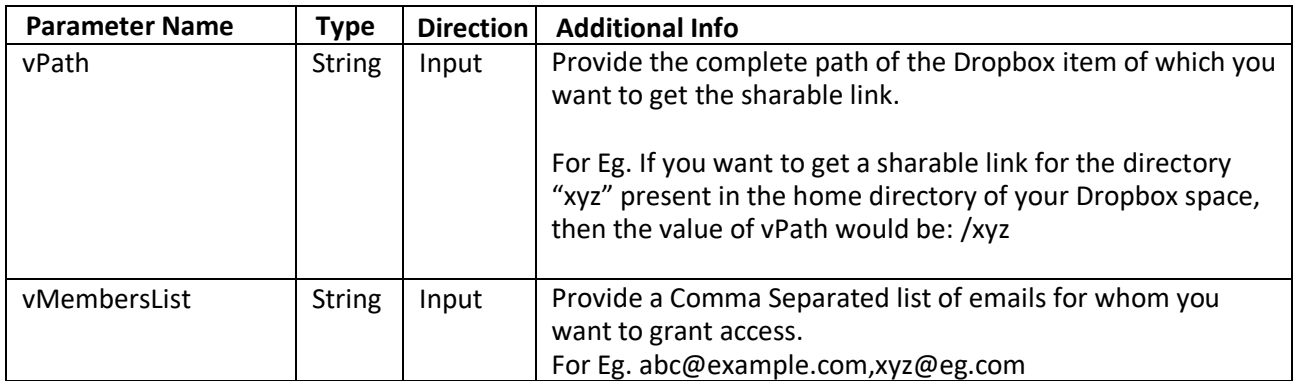

For **ListSharableLink** Operation configure following additional parameters:

*Lists all the sharable links for Dropbox items at a specified location.*

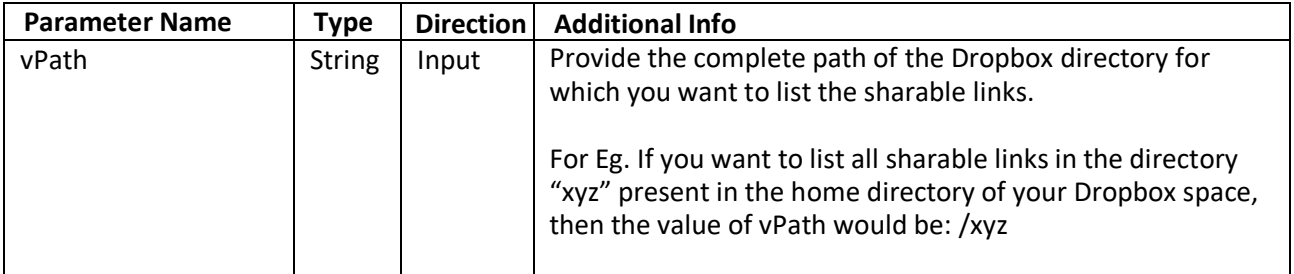

For **RevokeSharableLink** Operation configure following additional parameters:

*Revokes the specified link.*

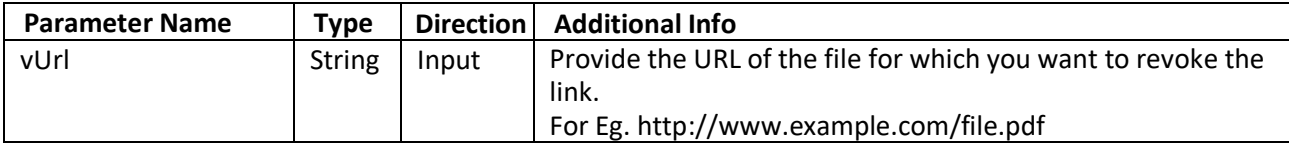

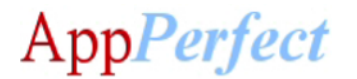

# For **CreateBoxItemBatch** Operation configure following additional parameters:

*Creates Dropbox items in bulk at specified paths.*

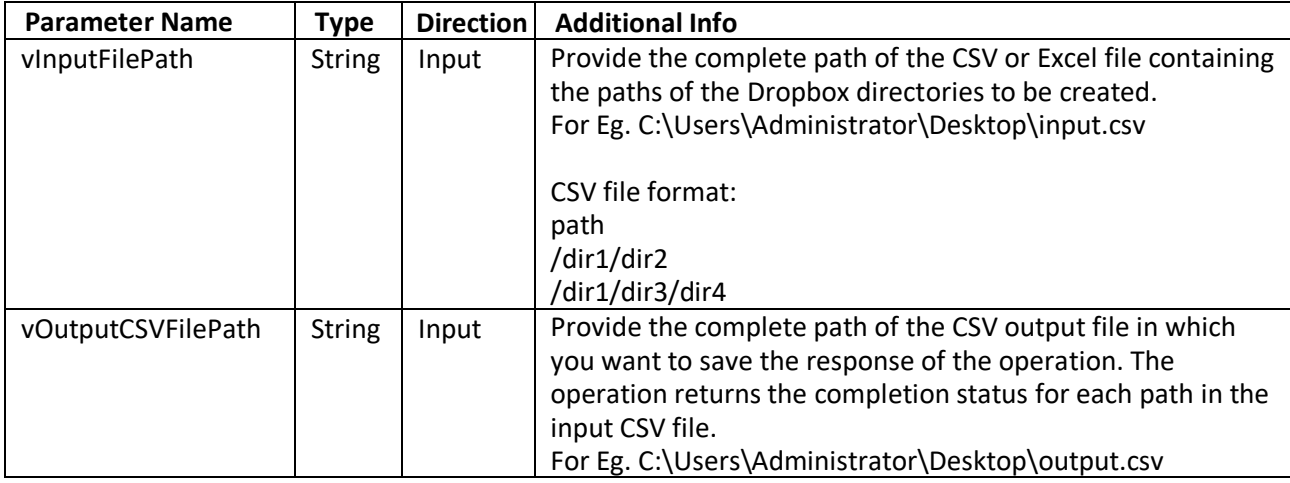

For **DeleteBoxItemBatch** Operation configure following additional parameters:

*Deletes Dropbox items in bulk at specified paths.*

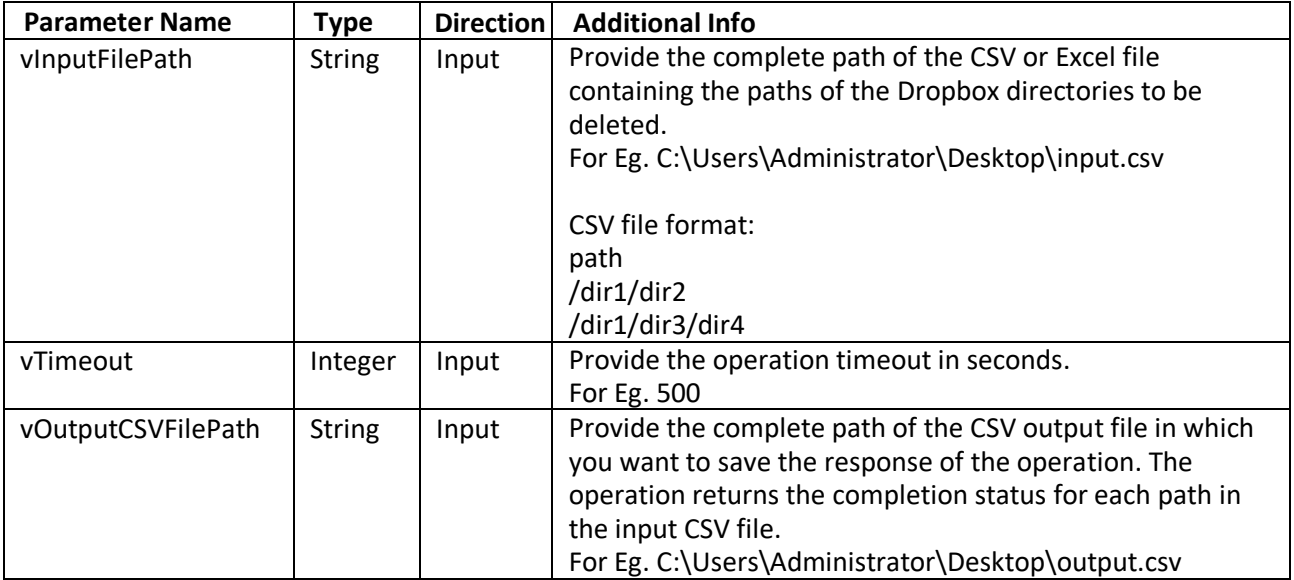

For **CopyBatch** Operation configure following additional parameters:

*Copies the Dropbox items in bulk from source path to destination path.*

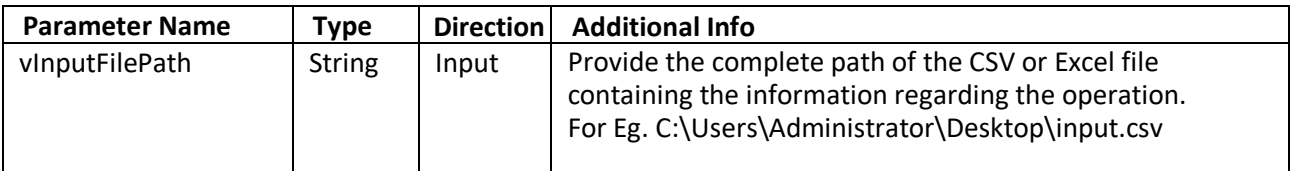

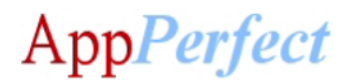

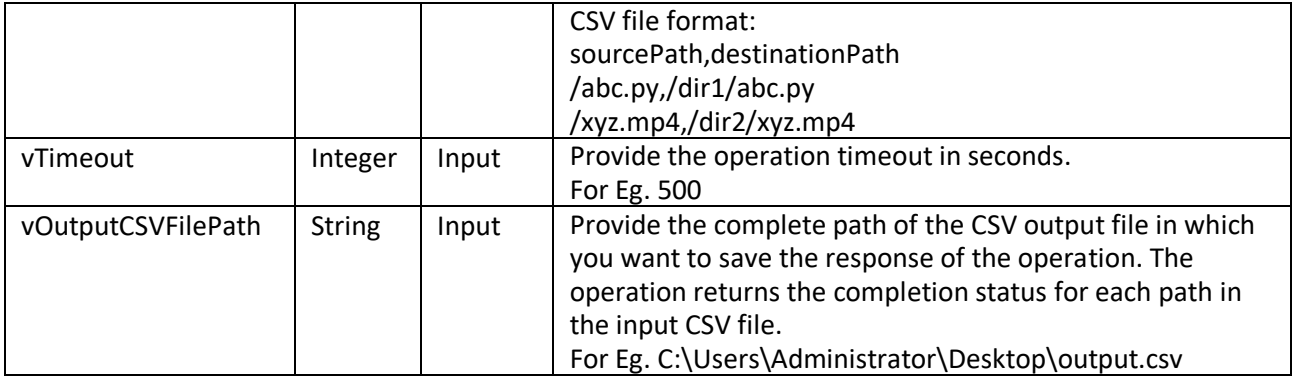

For **MoveBatch** Operation configure following additional parameters:

*Moves the Dropbox items in bulk from source path to destination path.*

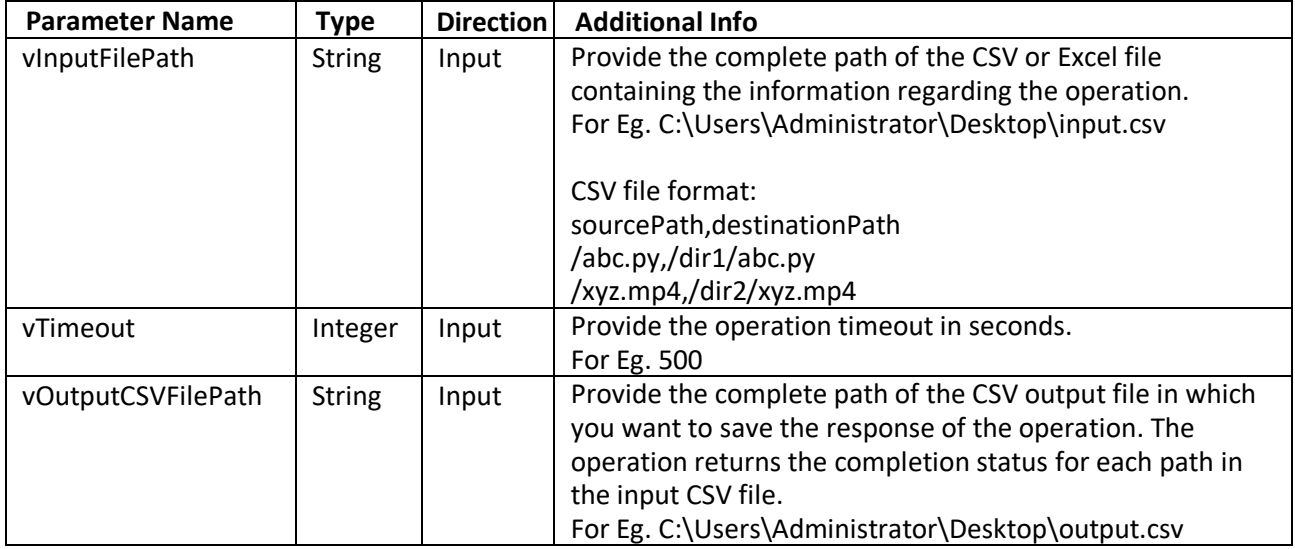

For **RenameBatch** Operation configure following additional parameters:

*Renames the Dropbox items in bulk from current name to new name.*

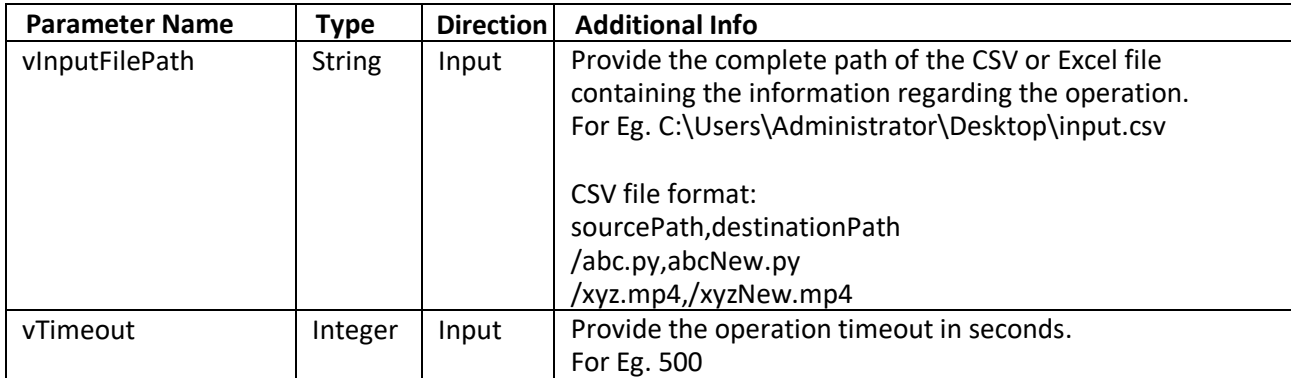

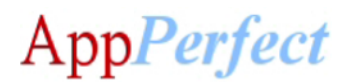

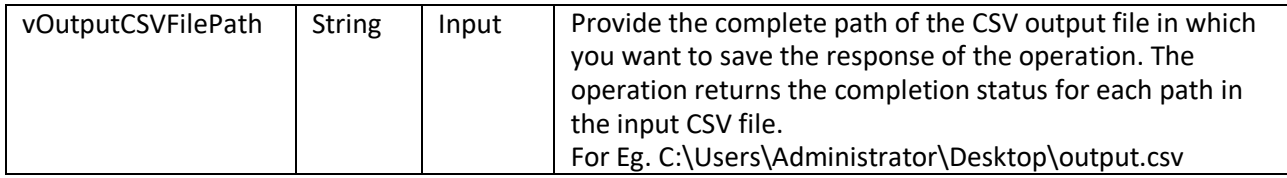

## **GetMyAccountInfo** Operation:

*Returns the current user's Full Account information who is generating the access token.*

**SpaceUsage** Operation:

*Returns the space allocated & space usage in Bytes by the current user account.*

For **CsvToJsonArray** Operation configure following additional parameters:

*Converts CSV string to JSON Array Response.*

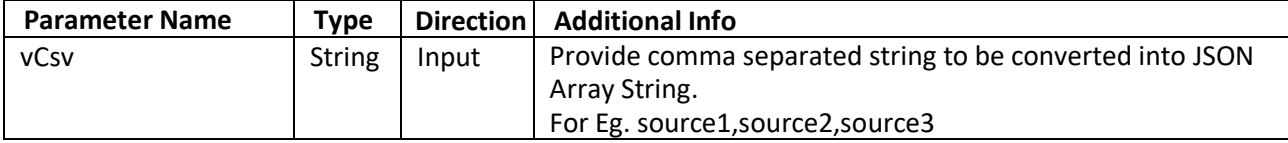

For **GetJsonArraySize** Operation configure following additional parameters:

*Returns size of provided JSON Array.*

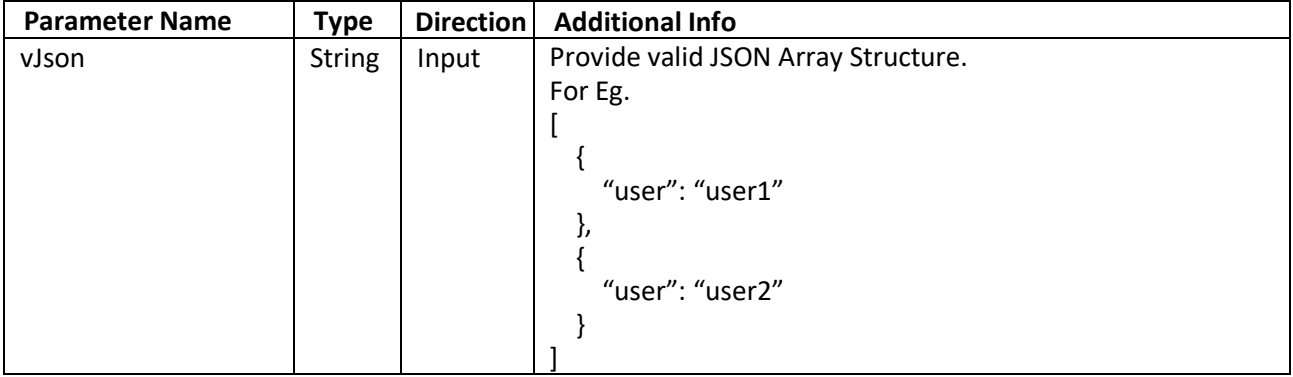

For **GetJsonKeyValue** Operation configure following additional parameters:

*Returns value of specified key in the given JSON structure.*

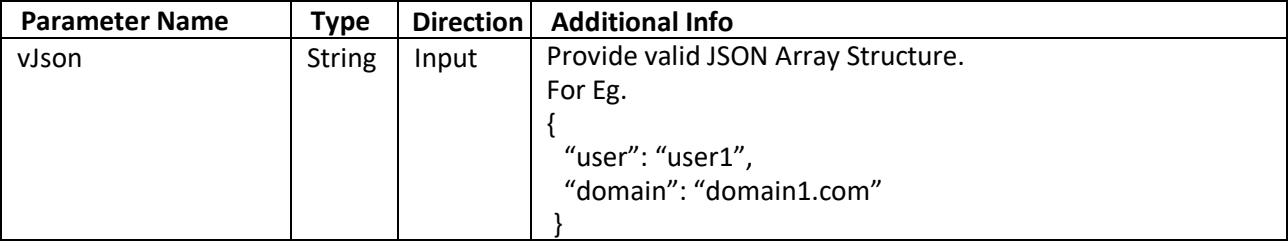

![](_page_11_Picture_0.jpeg)

![](_page_11_Picture_266.jpeg)

For **JsonGetType** Operation configure following additional parameters:

*Returns type of JSON structure if valid JSON structure is provided, throws Exception otherwise.*

![](_page_11_Picture_267.jpeg)

For **JsonStringify** Operation configure following additional parameters:

*Returns String Response of valid JSON Structure, throws Exception otherwise.*

![](_page_11_Picture_268.jpeg)

## **Error Handling**

- Each Bot folder contains the below hierarchy.
	- o Error Folder
		- Logs
			- Error Logs Month-Day-Year.txt: In case of any error, this file logs error message along with time stamp.
		- Snapshots:
			- Error Snap Month-Day-Year HourMinuteSecond.png: In case of any error, this file captures screenshot of error with time stamp.
- Task Status of bot is set to failed in case of error.

# **Steps to Get Access Token**

- Create an app in your Dropbox account.
	- o Go to<https://www.dropbox.com/developers/apps/create>
	- o Authorize, if you weren't.
	- o Choose Dropbox API on the first step.
	- o Choose Full Dropbox access on the second.

AppPerfect

 $\circ$  Give your app a name. That name will become a folder in your Dropbox account.

#### o Push 'Create app' button.

Create a new app on the Dropbox Platform

![](_page_12_Picture_126.jpeg)

- Generate access token.
	- $\circ$  You'll be presented with your app's settings. Scroll down to 'OAuth 2' block and hit 'Generate' button near 'Generated access token' text.
	- o After the token is generated, you'll see a string of letters and numbers. This is your Access Token. This token never expires.

## **Important points to consider:**

- It is possible for user having admin privileges to read and save the privileged files (open and write file functions), so user of the bot should not have admin access.
- Credential Vault uses multiple encryptions to store sensitive information (vAuthAccessToken). These variables are used for various purposes in task bots. In response to a potential leak or compromise, Credential Vault credentials must be changed/rotated periodically.
- [https://docs.automationanywhere.com/bundle/enterprise-v11.3/page/enterprise/topics/security](https://docs.automationanywhere.com/bundle/enterprise-v11.3/page/enterprise/topics/security-architecture/secure-credential-store-credential-vault-cv.html)[architecture/secure-credential-store-credential-vault-cv.html](https://docs.automationanywhere.com/bundle/enterprise-v11.3/page/enterprise/topics/security-architecture/secure-credential-store-credential-vault-cv.html)
- For information regarding how to input your Access Code, please refer the following link<https://botstore.automationanywhere.com/inputting-your-access-code/>

## **Bot Insight Details**

To know how to use Automation Anywhere Bot Insight to track bot process data from for analytic analysis, please refer: [https://docs.automationanywhere.com/bundle/enterprise](https://docs.automationanywhere.com/bundle/enterprise-v11.3/page/enterprise/topics/bot-insight/user/bot-insight-overview.html)[v11.3/page/enterprise/topics/bot-insight/user/bot-insight-overview.html](https://docs.automationanywhere.com/bundle/enterprise-v11.3/page/enterprise/topics/bot-insight/user/bot-insight-overview.html)

![](_page_13_Picture_0.jpeg)

# **Troubleshooting & Support**

![](_page_13_Picture_2.jpeg)

![](_page_13_Picture_3.jpeg)

Please visit our **Support Portal** for any assistance on Bot functionality or Feature.

![](_page_13_Picture_5.jpeg)

 Automation Anywhere provides a Product Documentation portal that can be accessed for more information about AA's products and guidance on building bots and Digital Workers.

The "Build" section of the portal includes these sections:

- Getting Started information on building bots recommended practices (including use of the Credential Vault)
- Build Advanced Bots details on MetaBots and the approach to integrating code into them
- Build Digital Workers high-level architecture